## Настройка кассы вручную

Конфигурирование кассового ПО без получения данных с КС

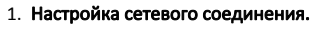

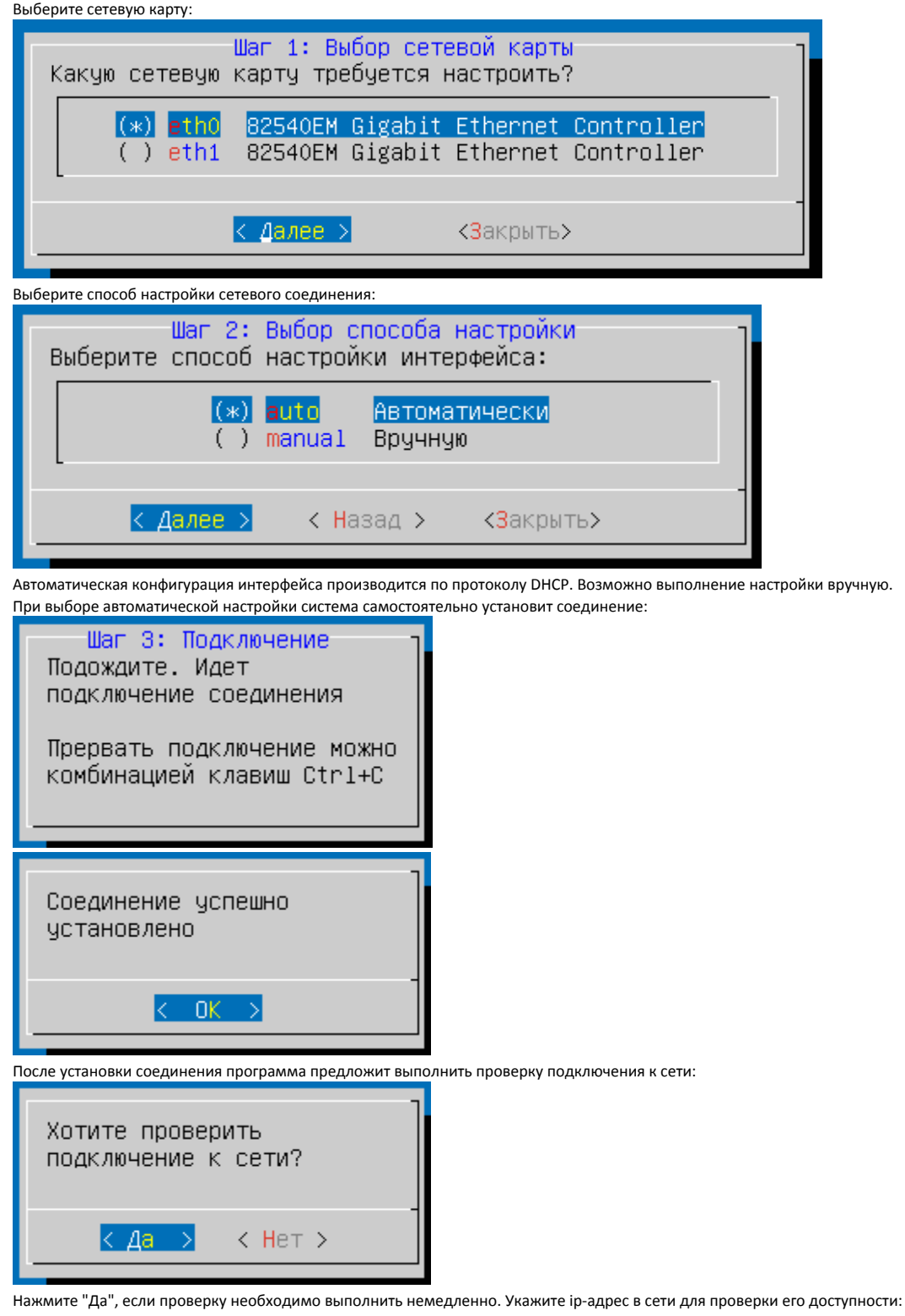

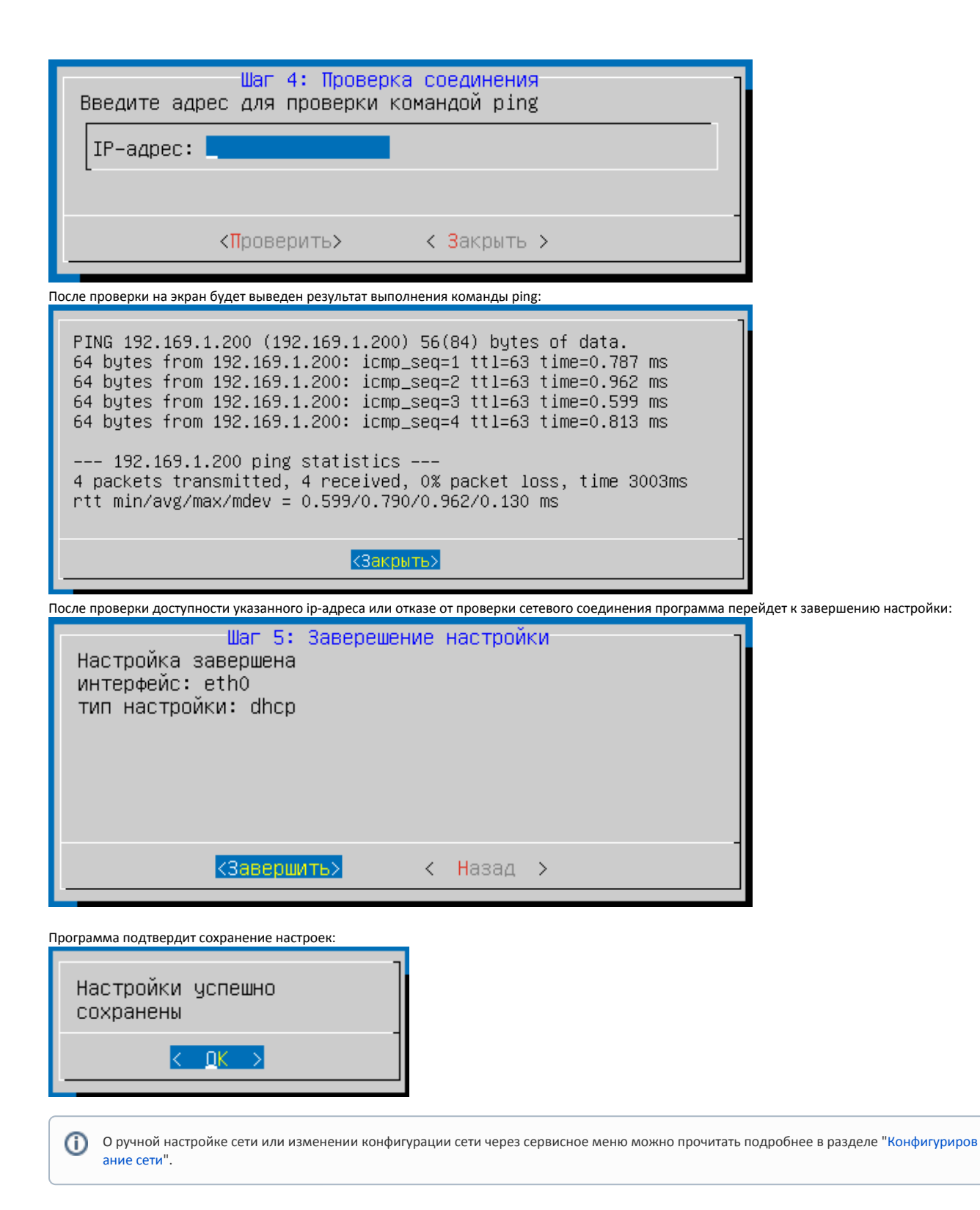

## 2. Редактирование реестра кассы.

В реестре задаются коды магазина и кассы. Поля "код магазина" и "код кассы" могут содержать не только цифры, но и буквы. Укажите необходимые данные:

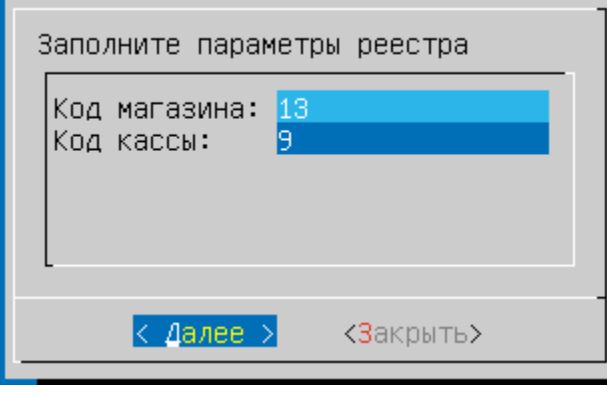

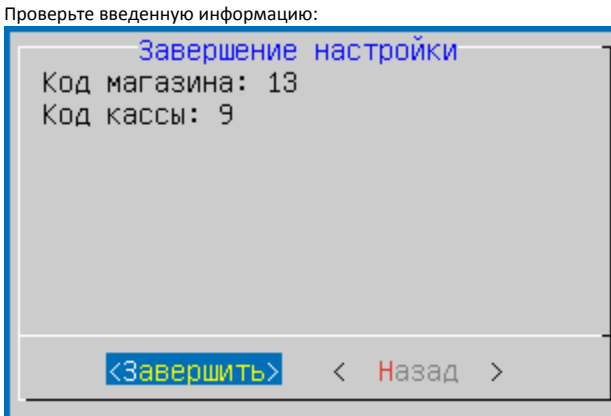

⊕ Данные изменения критичны для работы кассы, поэтому предложенные поля следует заполнять с особой внимательностью.

Завершите сохранение настроек. Программа подтвердит завершение операции:

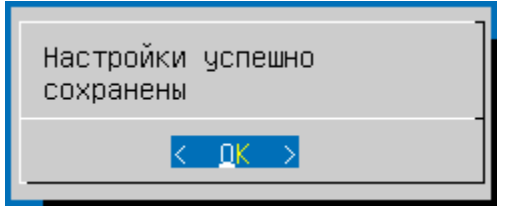

Реестр кассы может быть отредактирован через сервисное меню. Подробнее об этом можно прочитать в разделе "[Настройка реестра"](https://docs.artix.su/pages/viewpage.action?pageId=27531985).⊕

3. Для отказа от получения настроек с кассового сервера нажмите "Нет":

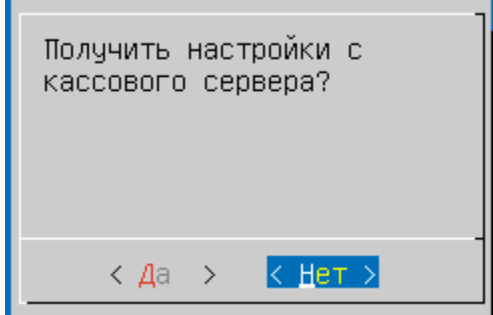

В появившемся диалоговом окне заполните параметры реестра вручную. Поля "номер смены" и "номер кассы" должны быть только числовыми:

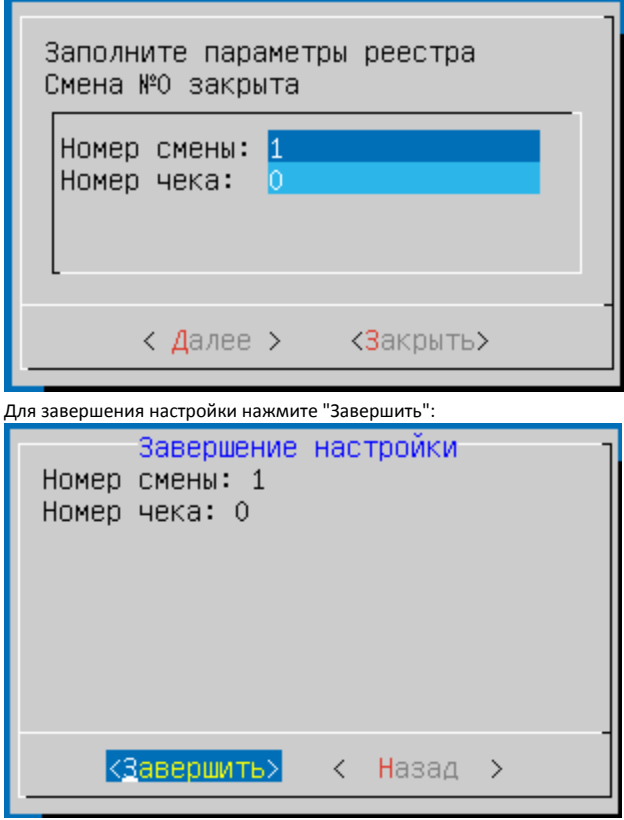

## 4. Подключение торгового оборудования.

Используя блок настроек, к кассе может быть подключено все необходимое оборудование. По умолчанию перечень подключенных устройств пуст:

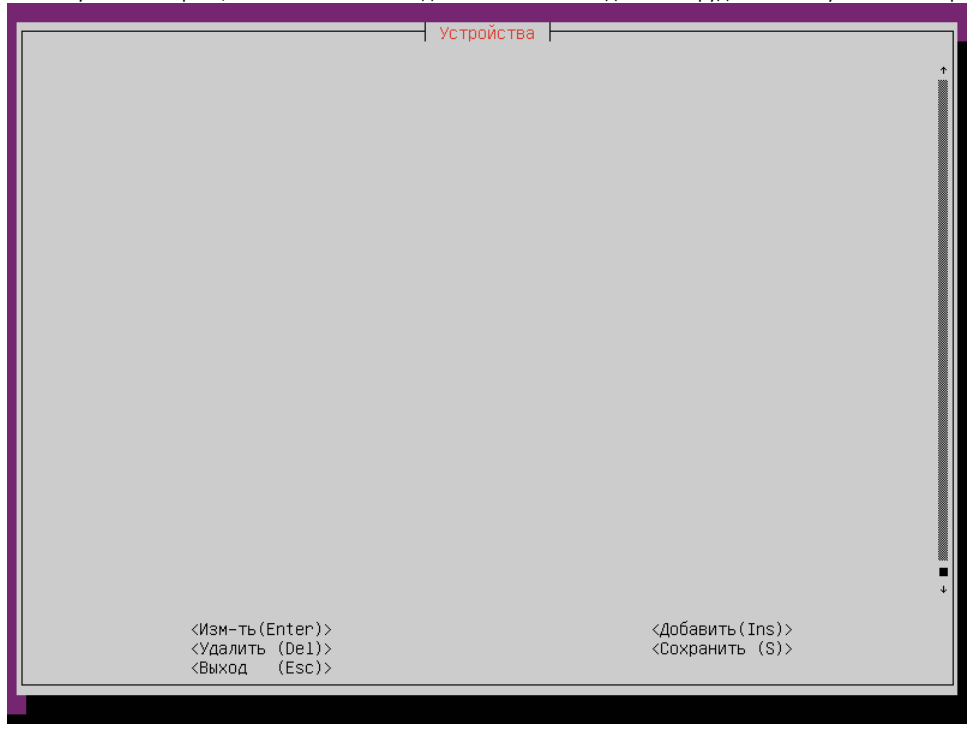

 $\odot$ Наличие фискального регистратора является обязательным условием, без фискального регистратора программа не функционирует.

Для ознакомления с функционалом программы может быть подключен эмулятор фискального регистратора (заглушка):

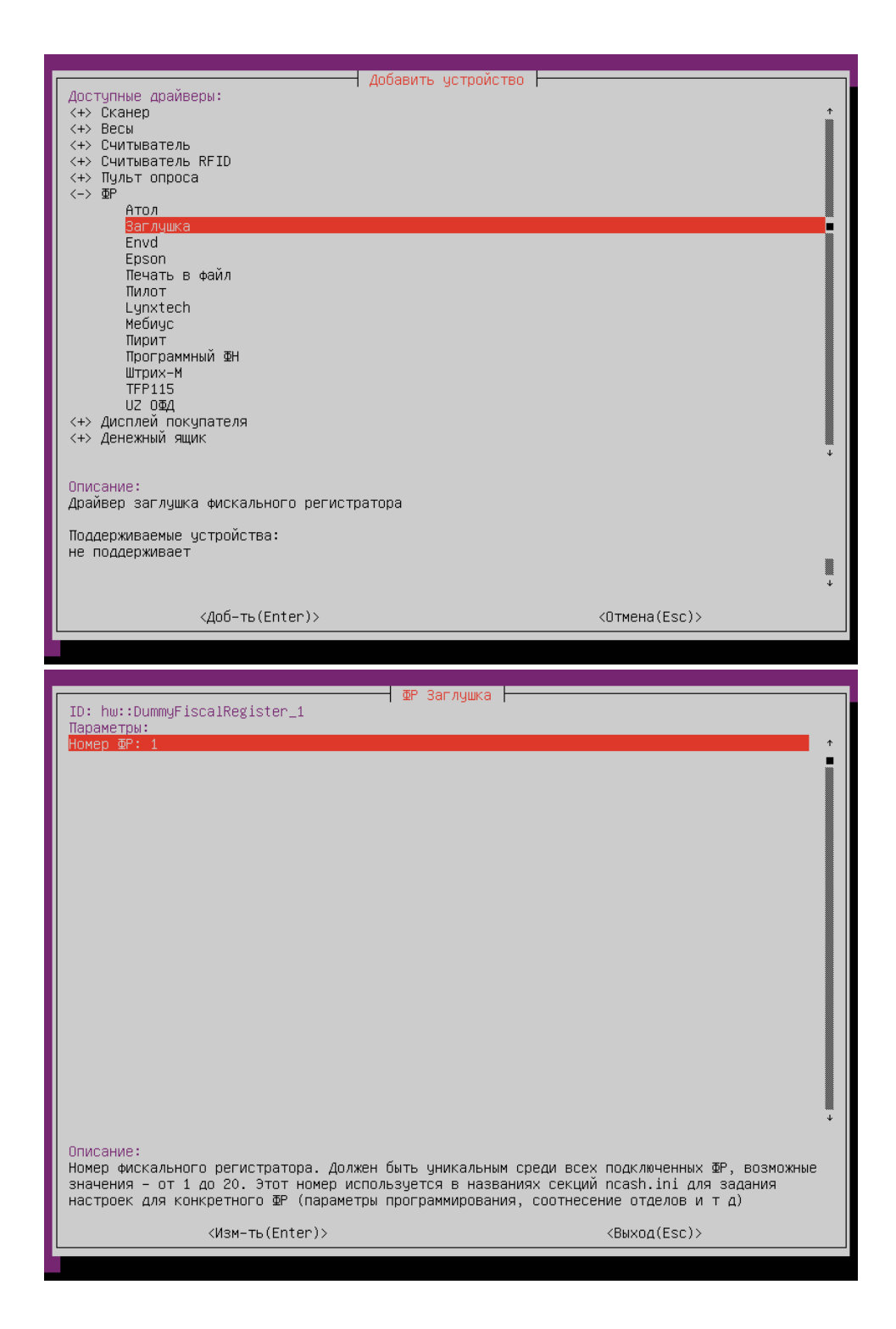

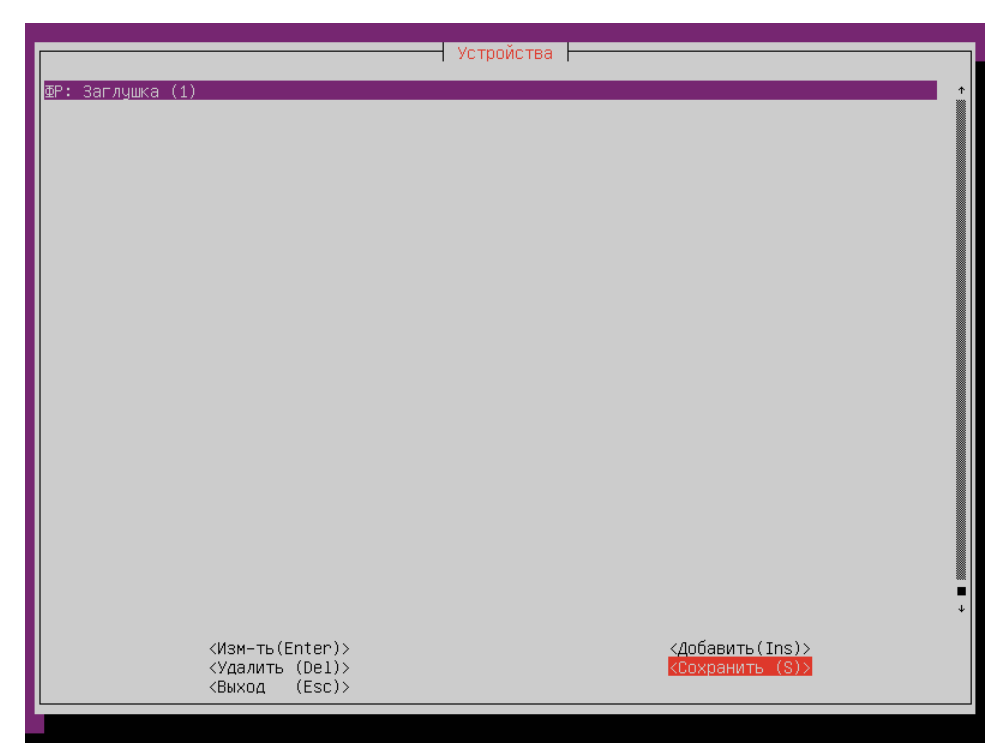

После добавления всего необходимого торгового оборудования нажмите кнопку "Сохранить".

## 5. Инициализация базы данных.

Инициализация базы данных выполняется автоматически, применяется "Демонстрация".

Повторно выполнить инициализацию данных можно через сервисное меню. Подробнее об этом можно прочитать в разделе "[Инициализа](https://docs.artix.su/pages/viewpage.action?pageId=27531883)  $\odot$ [ция данных в БД](https://docs.artix.su/pages/viewpage.action?pageId=27531883)".

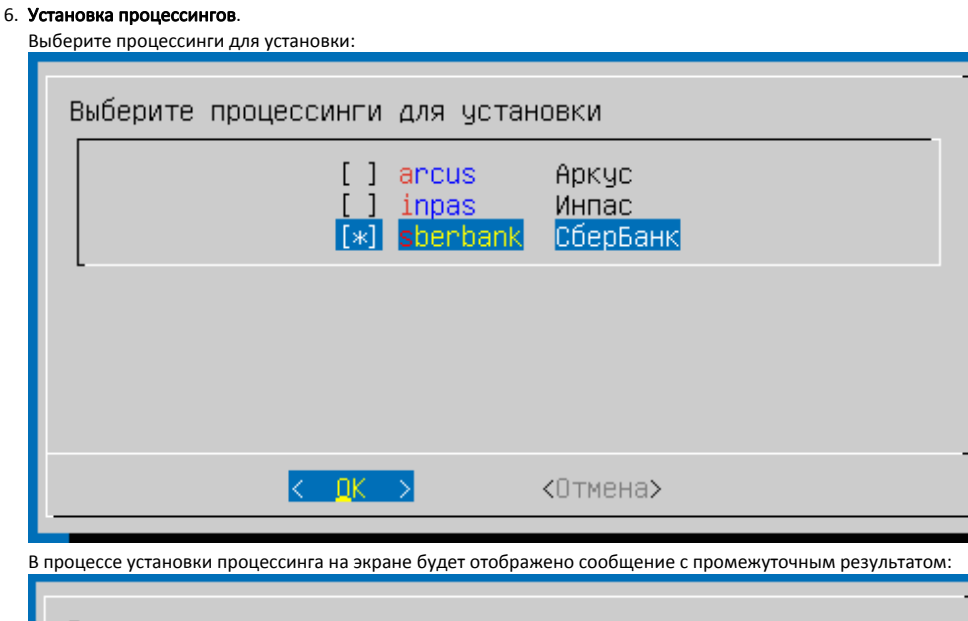

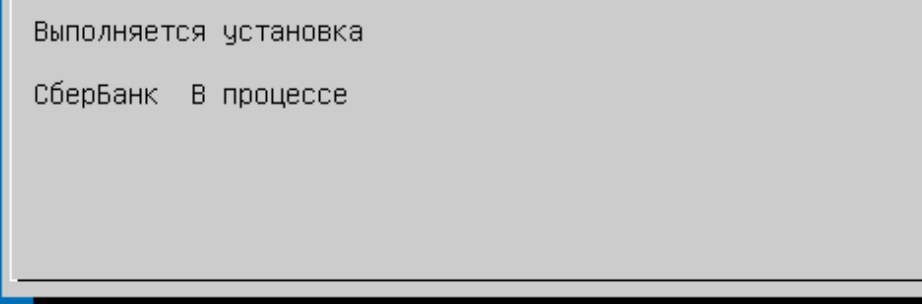

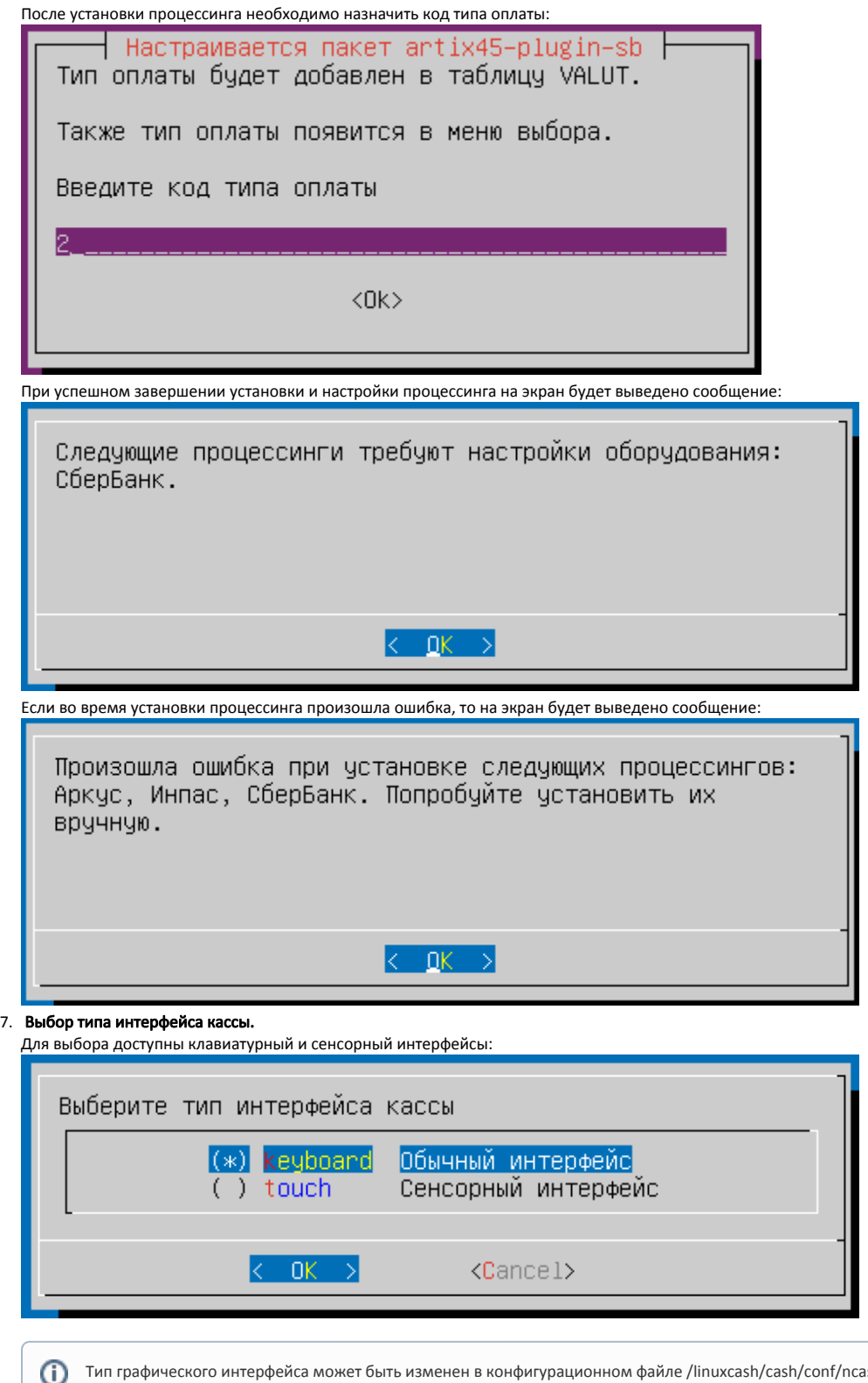

Тип графического интерфейса может быть изменен в конфигурационном файле /linuxcash/cash/conf/ncash.ini.d/gui.ini. Подробнее об этом можно прочитать в разделе [Графический интерфейс](https://docs.artix.su/pages/viewpage.action?pageId=27531356).

Выполнение первоначальной настройки завершено. Программа будет автоматически перезагружена и запущена в пользовательском режиме.